# New features in **SafetyBarrierManager** Version 2

## **1. Arbitrary zoom levels**

In the toolbar there is a "zoom" box, where the user can specify arbitrary zoom functions. The exisiting shortcuts in the "View" menu are still available (50%, Normal, 200%, 400%, 800%). Note that line width is the rounded value in whole pixels of the specified line width and the zoom factor. Also note that the arrowheads are at minimum size at Normal View (100% zoom). Line widths of broken lines (as used for displaying Measures, see below) are not increased, because the "broken" aspect will disappear (this is a Windows issue, which is not yet circumvented)

## **2. Measures shown in graph**

"Measures" supporting safety barriers and preventing initiating events can now be showed in the safetybarrier graph. Coloring can be according to a color assigned to the Measure's Management Issue. The option can be put on and off, and the arrangement of the other elements can be adjusted to both layouts to get an optimal positioning, making space when showing the measures, and "compressing" the graph without the measures shown:

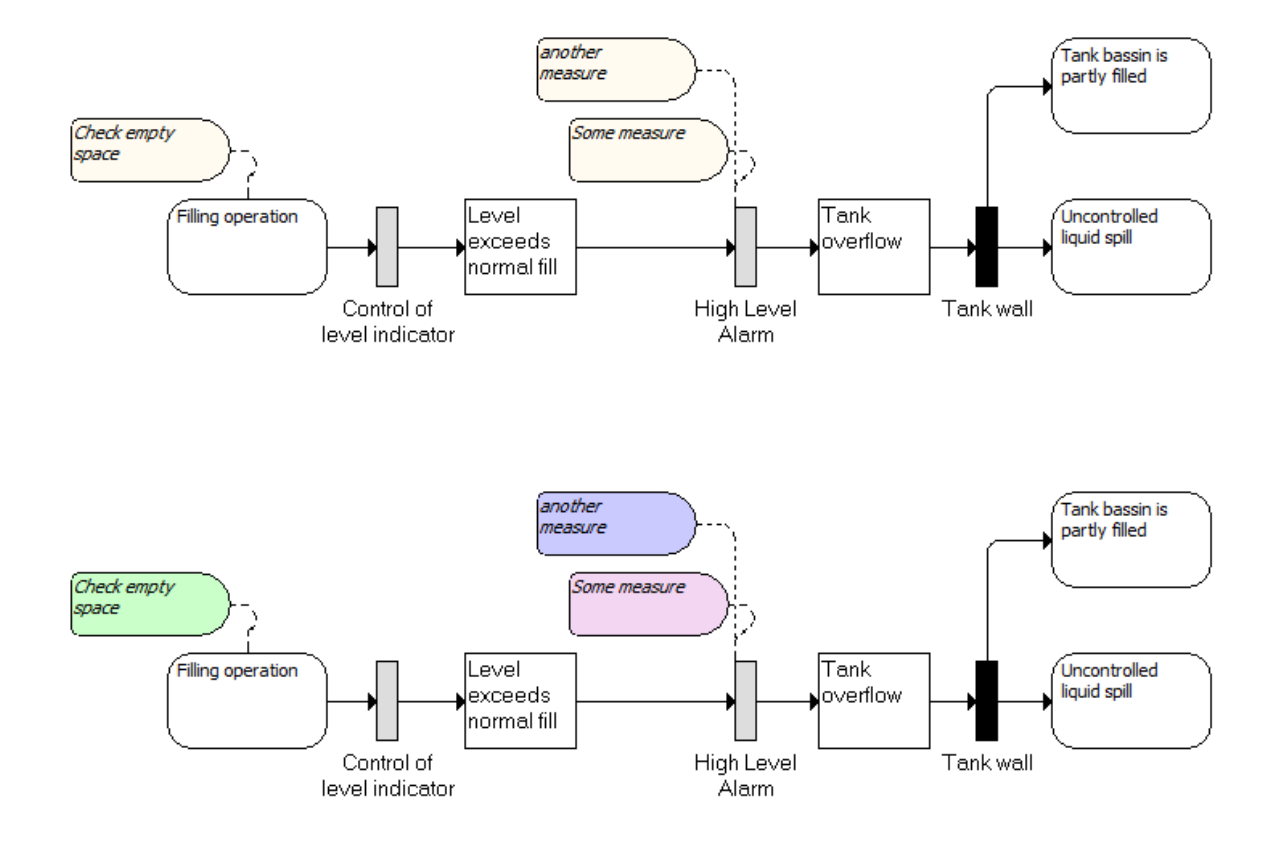

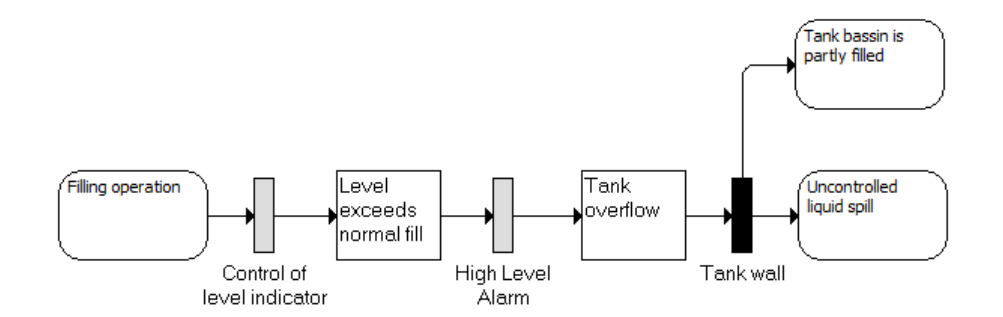

The "compression" is not an automatic process: The user has to define the layout for both the situation with and without the measures shown, but the program will remember when switching from one view to another.

#### **3. Custom terminologies for output.**

No further support will be given to multi language versions, but a large set of terms used in the data output to be exported (e.g. to Excel) can now be customized. This allows different languages to be included, but also different "dialects" in use for safety-barrier management (e.g. use "threat" instead of "initiating event", and "Risk Reducing Measure" or "RRM" instead of "measure". See the next picture for an example of Danish terminology as compared to the program's "native" (English) terminology.

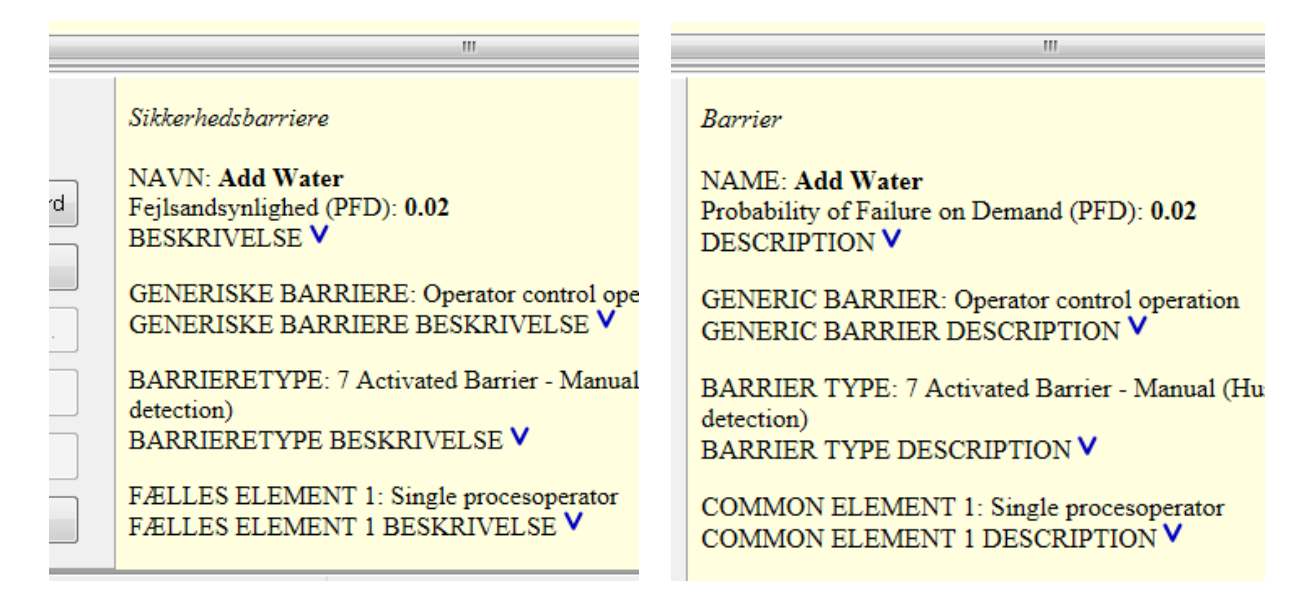

## **3 Connecting arrows' alignment**

It is now possible to have some control over the position of the vertical parts of the connecting arrows. In the previous versions, the connecting arrows always vertically "crossed over" halfway between the two linked objects, as in the picture below.

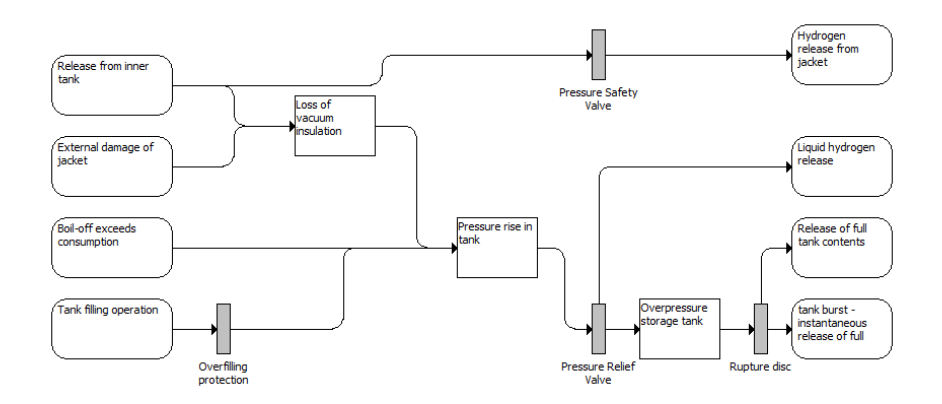

Now it is possible to have the vertical "cross overs" either close to the left-hand side object or the righthand side object; first with the option "right":

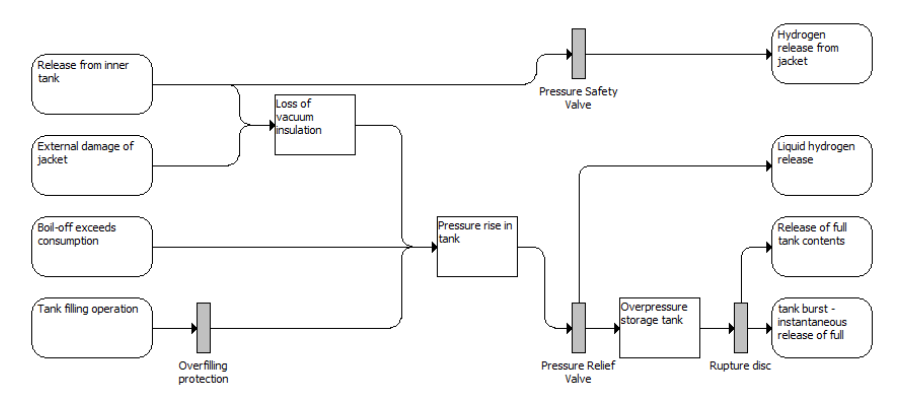

And with the option "left":

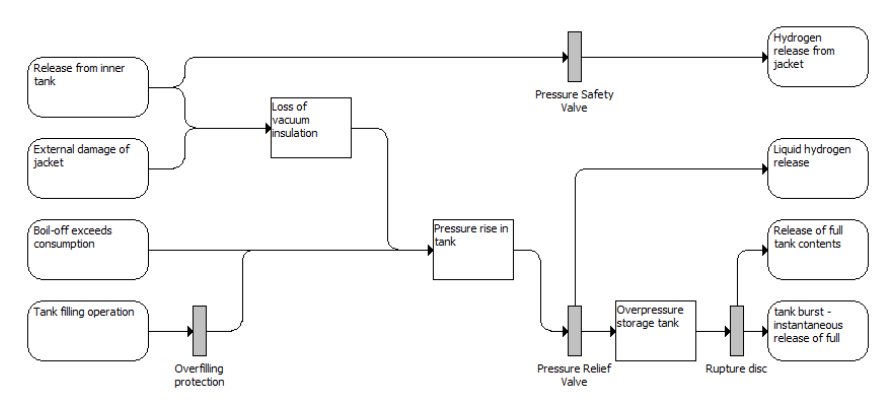

The "right" option will in quite some situations be the preferred option, because the arrows are collected close to the next condition.

#### **4 Auto save**

An autosave feature has added to the software. While editing, the program will save unsaved projects every 8 minutes or so, and it will also keep the previous autosave file. The files can be recovered via the existing "Retrieve Backup" function.

## **5 New edit forms**

All edit forms (for editing objects, such as barriers, gates, conditions, …) have had a makeover. A number of them have been made smaller, so all edit forms can be displayed on screens with a resolution of 800x600 pixels. This is to support the use of the program during workshops: quite some projectors have a relatively low resolution.

Now it is also possible to **cancel** the changes made and to return to the original object. This is to answer many requests to implement some "undo" functionality. The functioning of the closing ("accept" versus "cancel" or closing the form using the cross in the upper right corner) of the edit forms have been applied to most of the edit forms, where possible.

# **6 Other bugfixes**

There have been a number of other bugfixes to solve problems appearing in the last version 1 of the program. Especially the function "Add from template" has been made much more robust.

## **7 Remaining issues**

The "update" facility (to update information across project files) has not been updated in the first release, and is not documented. The facility is available but may cause problems.